参数联动应用

[资源下载](#page-2-0)

参数联动是指参数A的选择影响参数B可选值的一种动态效果。

下面,以示例介绍如何在数据模型中实现参数联动筛选数据。

1、在数据模型定制界面,创建如下即席查询: 分别拖拽"发货区域"和"省份"字段到条件区,自动生成两个参数。

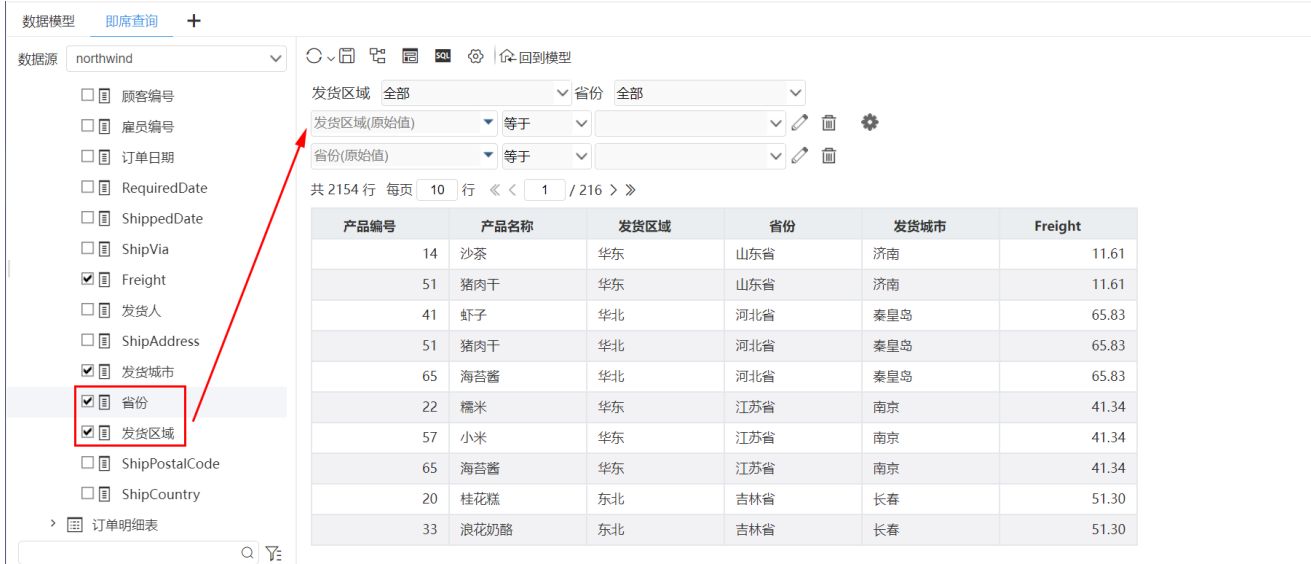

## 2、保存即席查询后,设置度量:

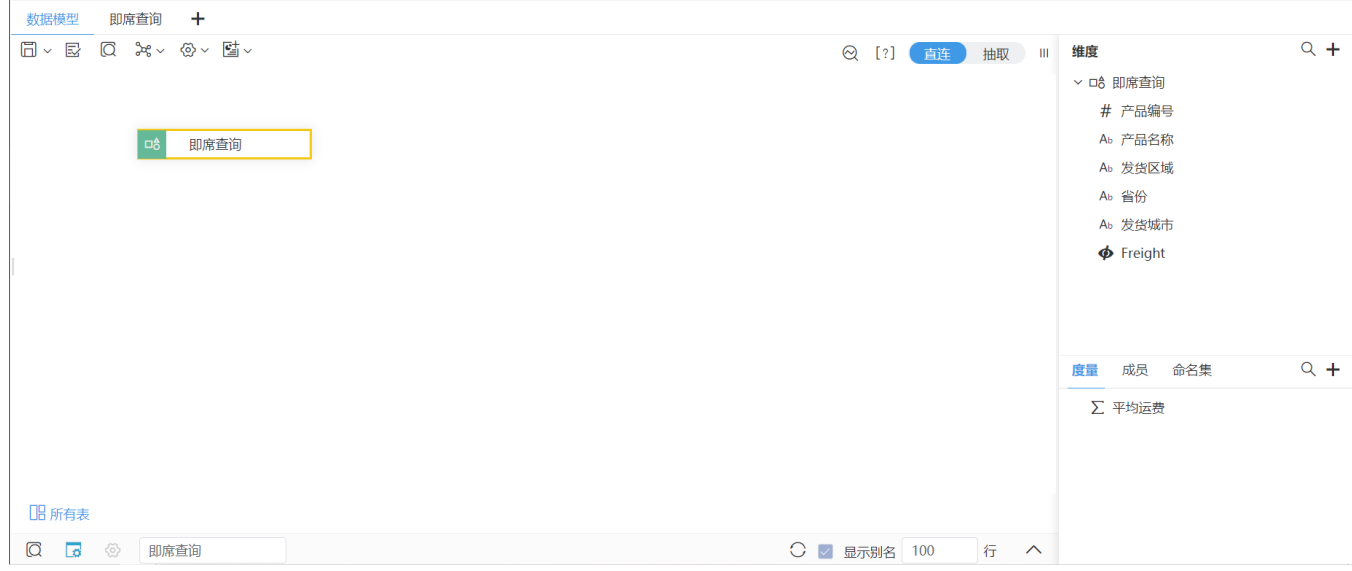

3、单击右上角的 参数设置 按钮,打开"参数管理"窗口,单击 一键映射 按钮,自动创建模型参数并映射即席查询中的参数:

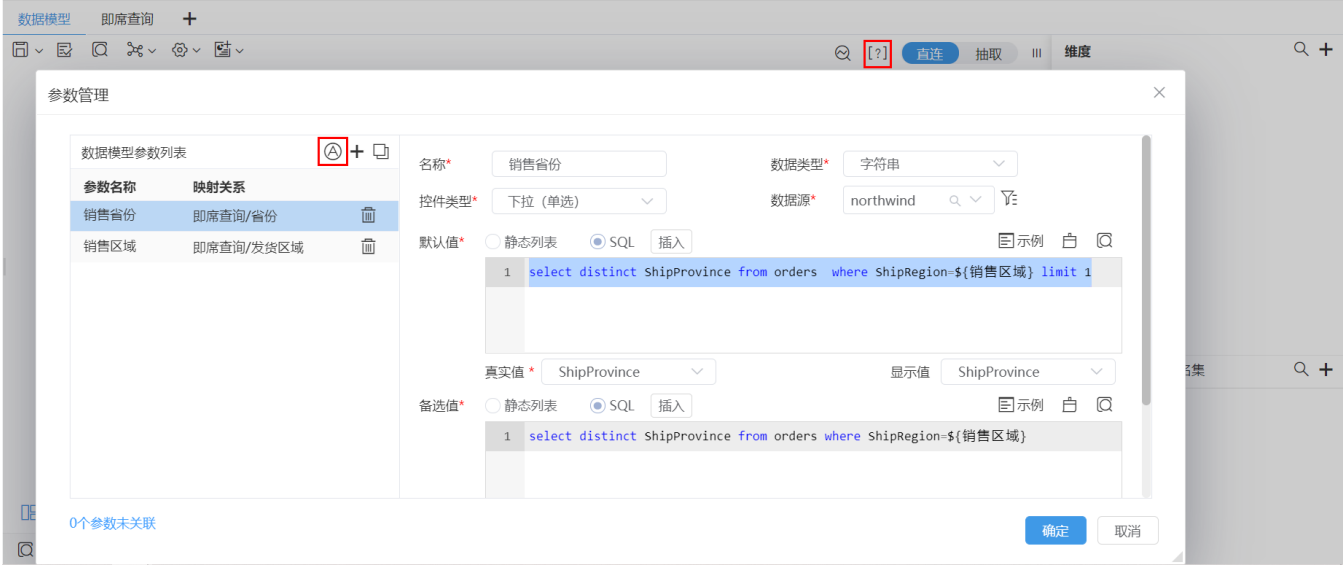

## 按照如下修改这两个参数设置:

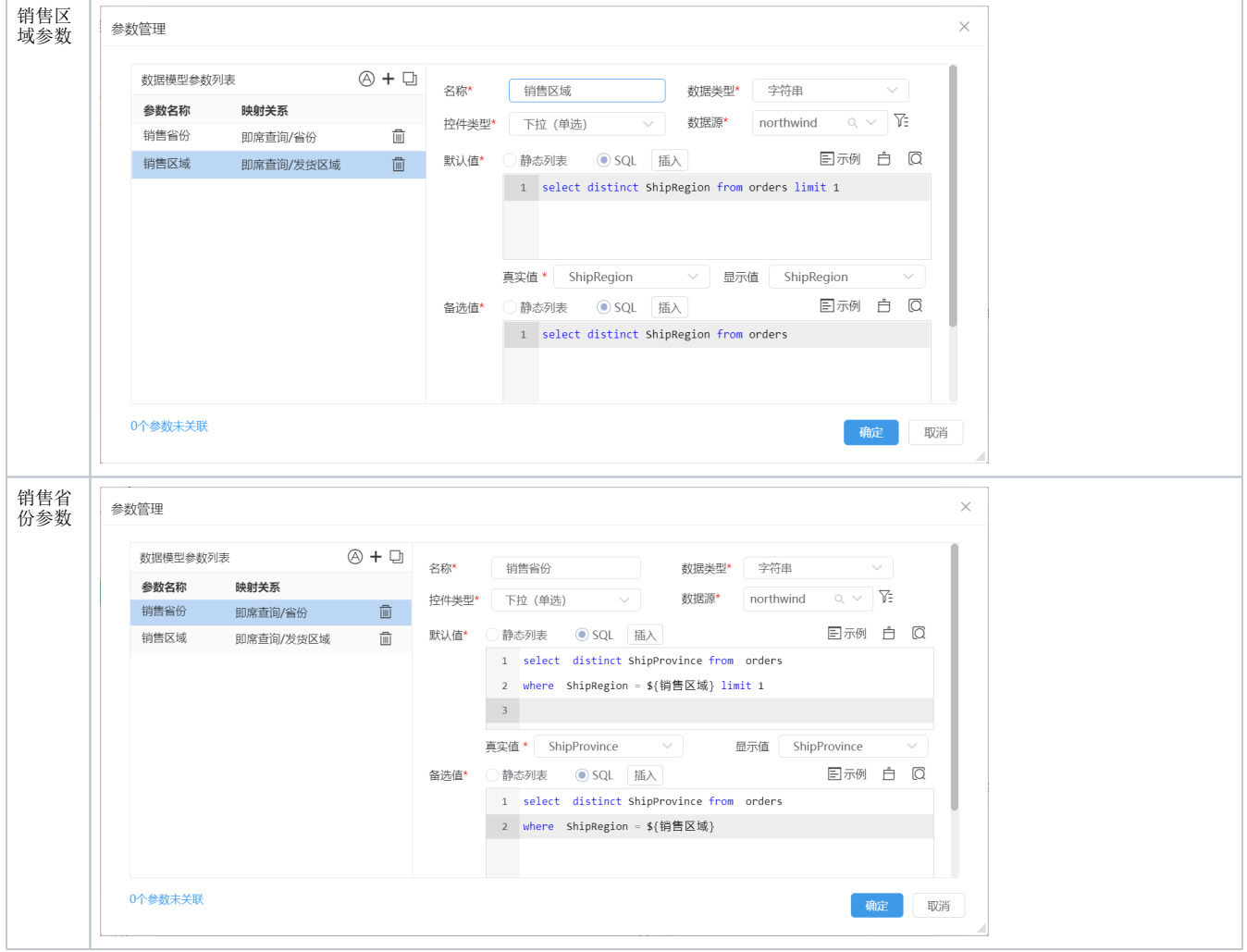

4、完成参数设置后,保存该数据模型。

5、创建自助仪表盘,应用以上步骤定制的数据模型进行数据展现:

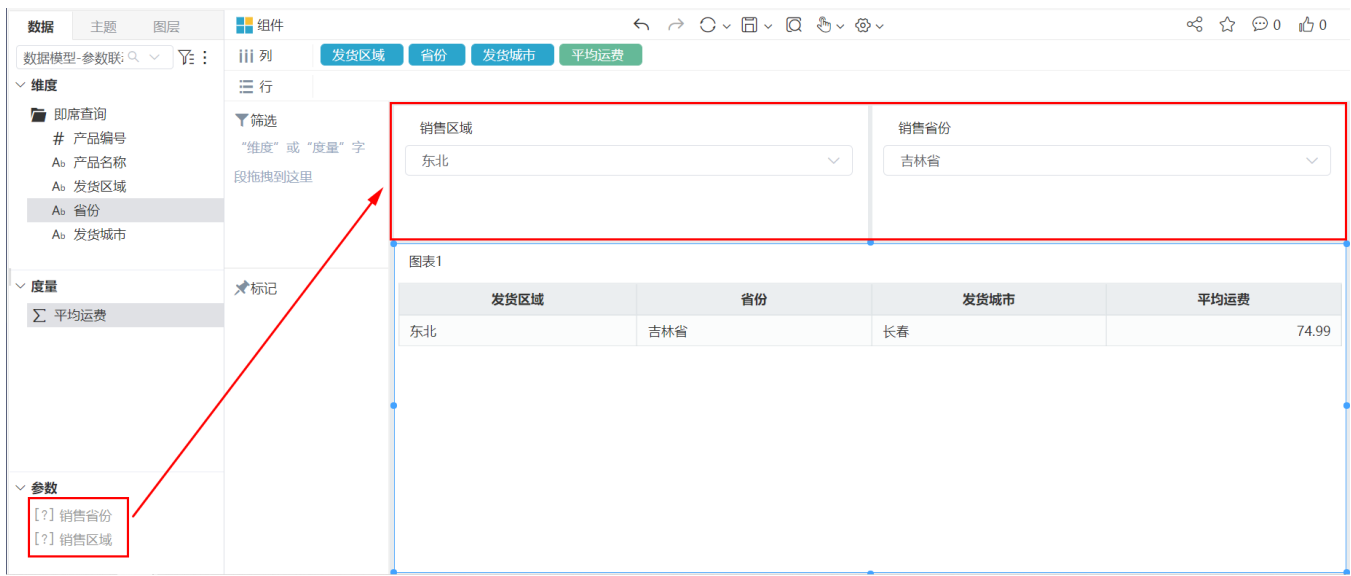

## 参数"销售区域"与参数"销售省份"的联动动态效果如下:

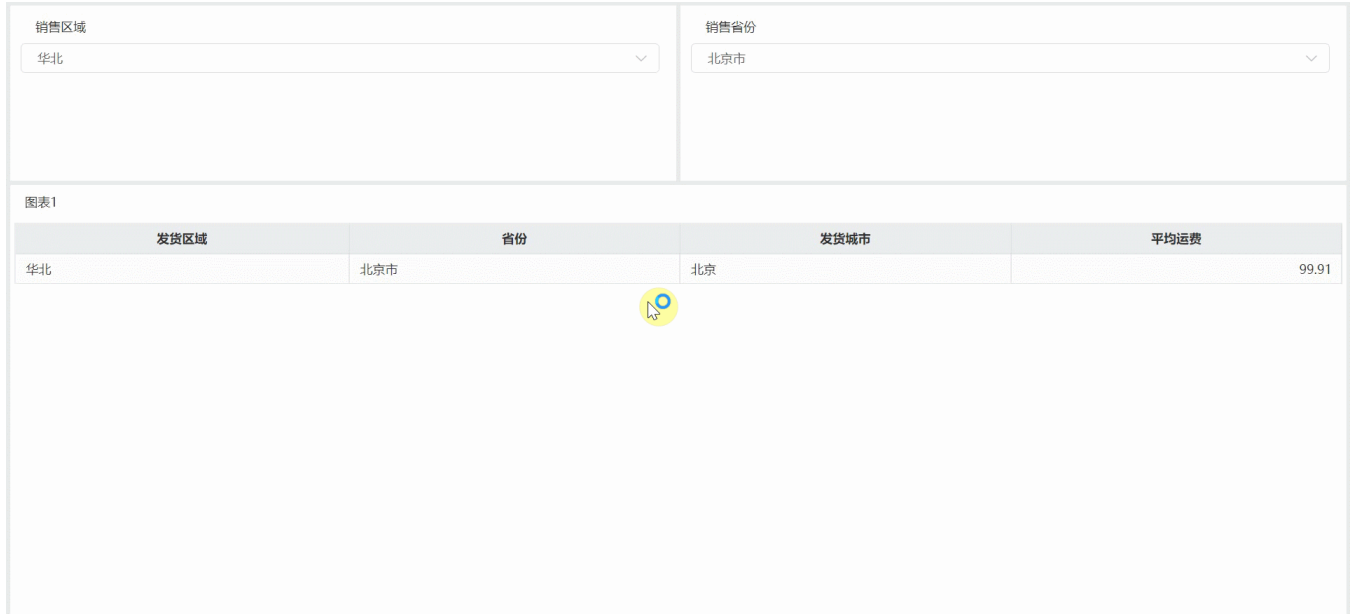

## <span id="page-2-0"></span>资源下载

[参数联动.xml](https://wiki.smartbi.com.cn/download/attachments/69740375/%E5%8F%82%E6%95%B0%E8%81%94%E5%8A%A8.xml?version=1&modificationDate=1645001404000&api=v2)